# **INSTRUKCJE GCODE**

## **1. Komendy G-code**

Sterownik pozwala na wprowadzanie komend G-code zgodnie ze standardem ISO. Poniższa tabela przedstawia obsługiwane komendy G-code przez sterownik CNC PROFI D5.

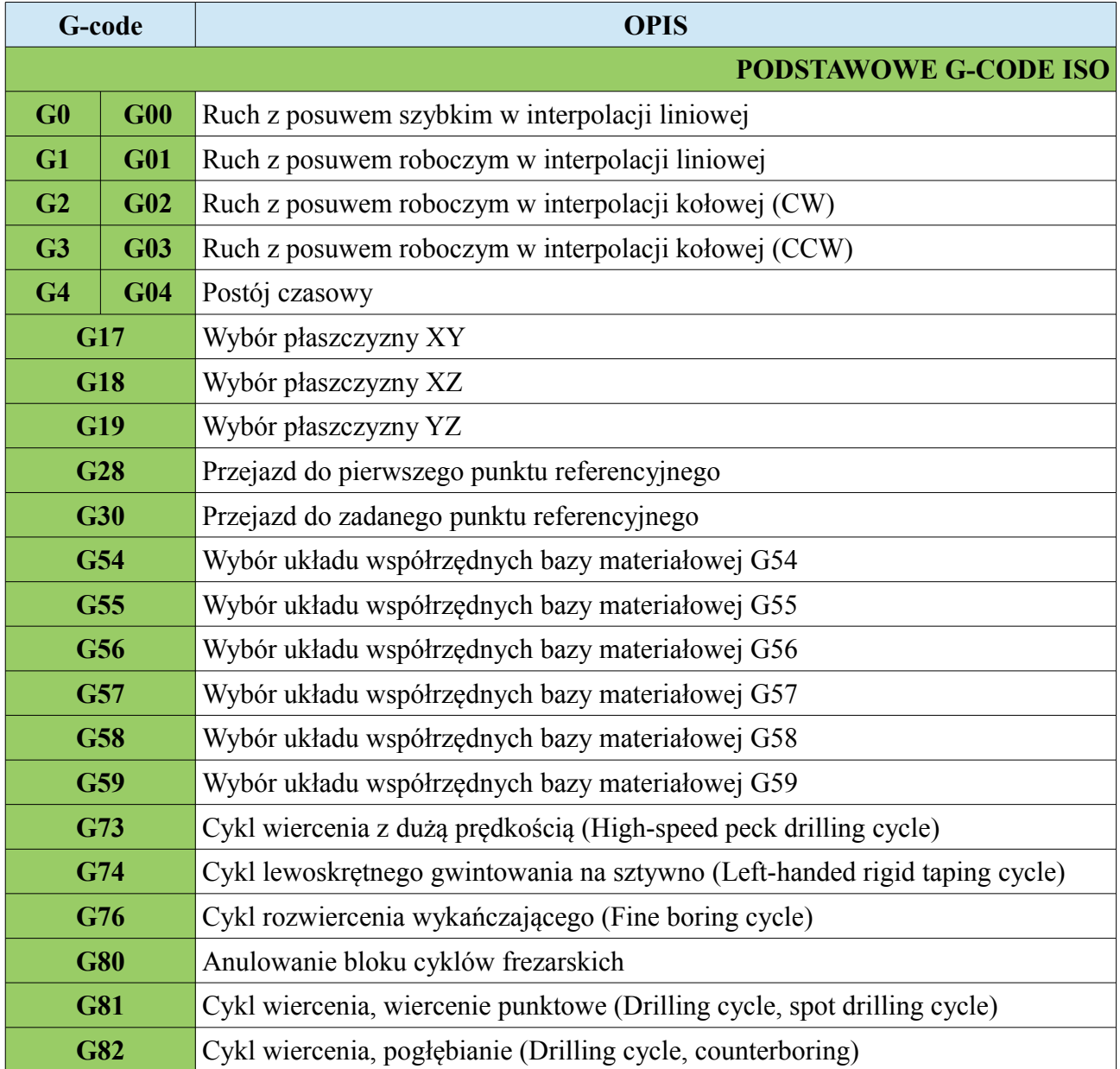

#### **www.cncprofi.com**

#### **CNC PROFI D5 4 OSIOWY I**

## **Instrukcja obsługi**

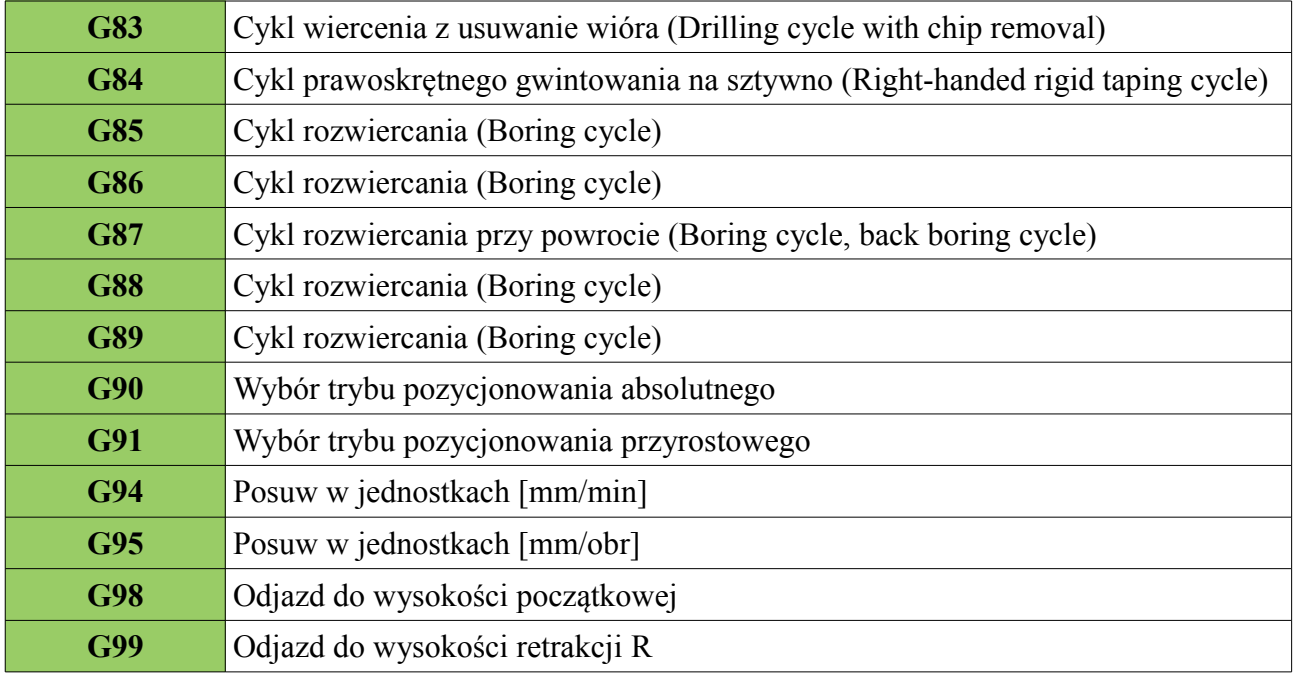

## **1.1. G0, G1, G2, G3 – Ruch w interpolacji**

Grupa G-kodów będąca grupą modalną (raz użyta komenda jest utrzymywana, aż do momentu jej odwołania) odpowiedzialną za definiowanie ruchu, pozycjonowania osiami.

## **1.1.1. G0 – Posuw szybki w interpolacji liniowej**

Komenda G0 zadaje wykonanie przejazdu do określonych pozycji osi XYZA w interpolacji liniowej z prędkością posuwu szybkiego, który można ustalić w ustawianiach sterownika w parametrze "Pred. posuwu G0". Podane wartości współrzędnych zadanego punktu, są odpowiednio traktowane dla trybu absolutnego (G90) i przyrostowego (G91). Nie podanie którejś ze współrzędnych osi każe nie dokonywać zmian na tej osi. Po komendzie G0 może zostać podany punkt roboczy do którego mają być wysterowane osie. Ruch jest wykonywany po linii prostej. Poniższy rysunek przedstawia ruch w trybie G0 wraz z przykładem.

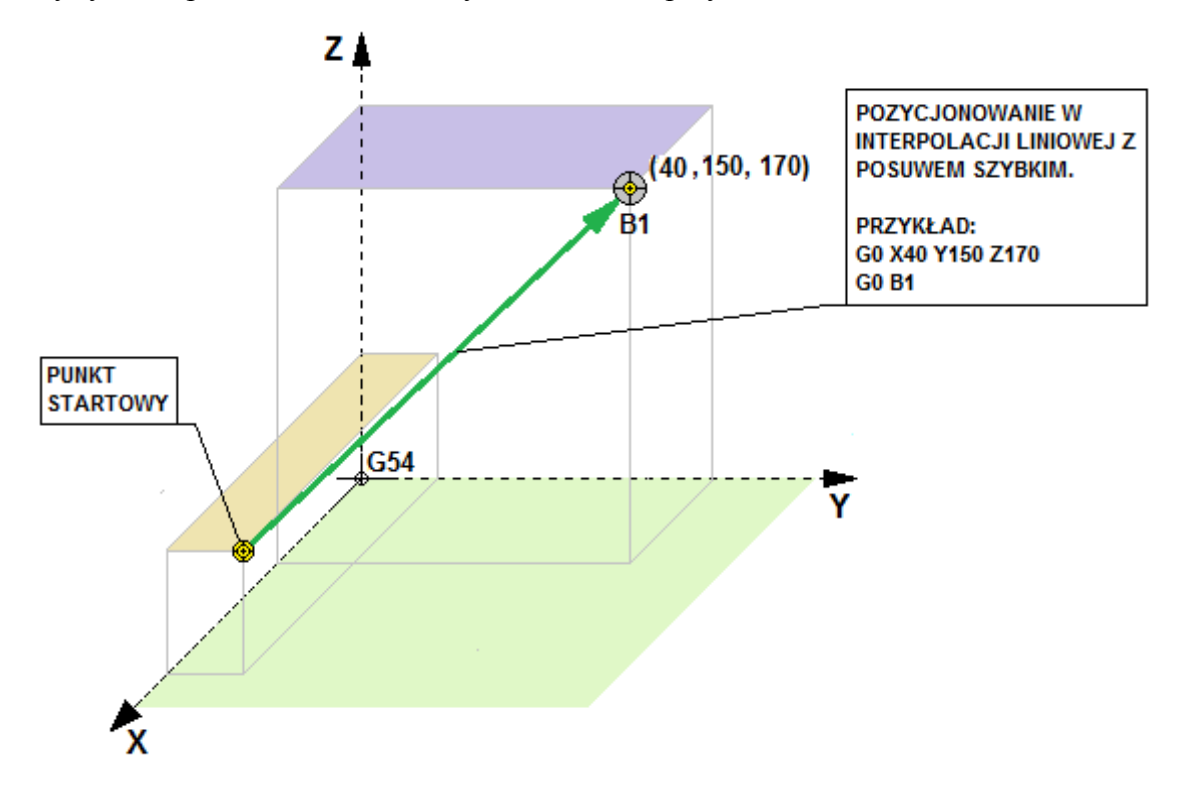

#### **1.1.2. G1 – Posuw roboczy w interpolacji liniowej**

Komenda G1 zadaje wykonanie przejazdu do określonych pozycji osi XYZA w interpolacji liniowej z prędkością posuwu roboczego, który można ustalić parametrem "F". Podane wartości współrzędnych zadanego punktu, są odpowiednio traktowane dla trybu absolutnego (G90) i przyrostowego (G91). Nie podanie którejś ze współrzędnych osi każe nie dokonywać zmian na tej osi. Podane wartości prędkości zadanej (roboczej) F są odpowiednio traktowane dla trybu jednostek prędkości posuwu G94 (mm/min) i G95(mm/obr). Nie podanie prędkości posuwu F spowoduje, że osie wykonają ruch z aktualnie zadana prędkością posuwu. Po komendzie G1 może zostać podany punkt roboczy do którego mają być wysterowane osie. Ruch jest wykonywany po linii prostej. Poniższy rysunek przedstawia ruch w trybie G1 wraz z przykładem.

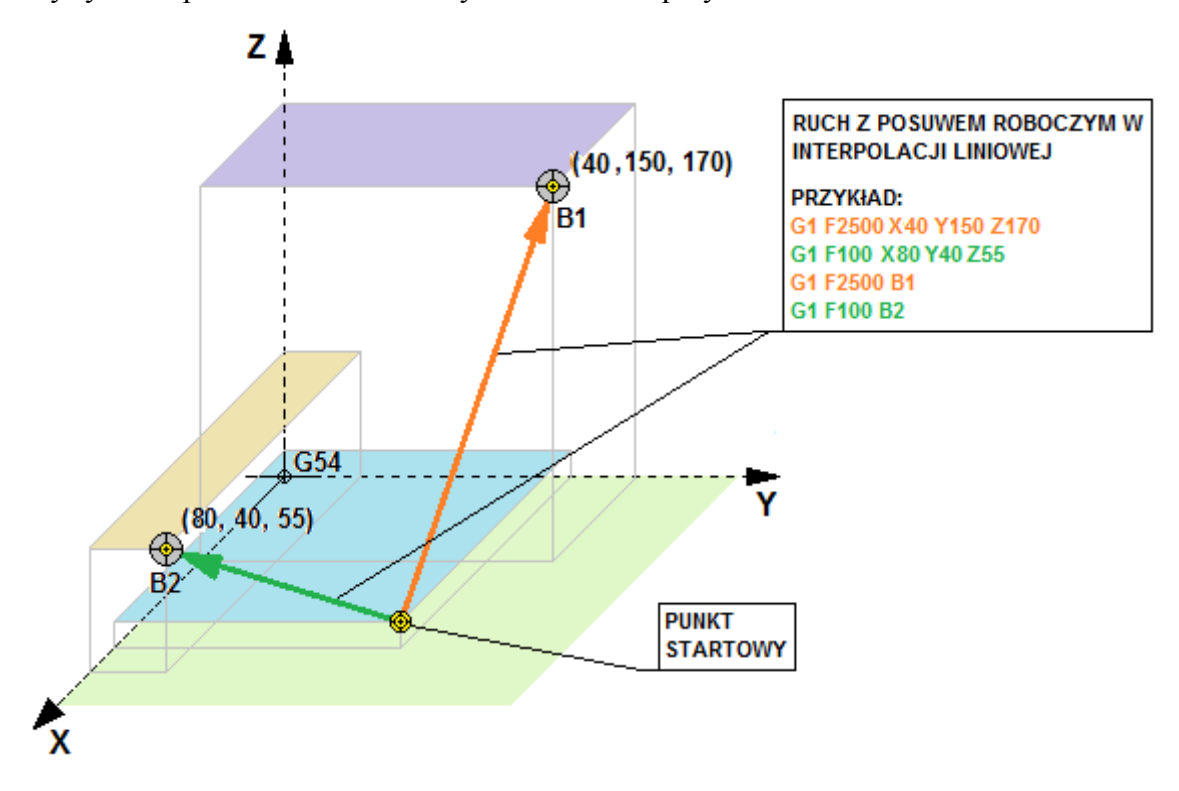

Na rysunku warto zauważyć, że ścieżka idąca do punktu roboczego B1 ma prędkość zadaną F2500 i ten przejazd wykona się dużo szybciej niż ruch do punktu roboczego B2 z prędkością posuwu F100.

#### **1.1.3. G2,G3 – Posuw roboczy w interpolacji kołowej**

Komenda G2/G3 zadaje wykonanie przejazdu do określonych pozycji osi XYZ w interpolacji kołowej z predkością posuwu roboczego, który można ustalić parametrem "F". Podane wartości współrzędnych zadanego punktu, są odpowiednio traktowane dla trybu absolutnego (G90) i przyrostowego (G91). Podane wartości prędkości zadanej (roboczej) F są odpowiednio traktowane dla trybu jednostek prędkości posuwu G94 (mm/min) i G95(mm/obr). Nie podanie prędkości posuwu F spowoduje, że osie wykonają ruch z aktualnie zadana prędkością posuwu. Po komendzie G2/G3 może zostać podany punkt roboczy do którego mają być wysterowane osie. Ruch jest wykonywany po łuku na jednej z wybranych płaszczyzn XY (G17), XZ (G18), YZ (G19). Komenda G2 wykonuje łuk zgodnie z ruchem wskazówek zegara (CW). Komenda G3 wykonuje ruch przeciwnie do ruchu wskazówek zegara (CCW). Wektory I, J, K są zawsze zaczepione w punkcie startowym i wskazują punkt centralny zataczanego łuku. Ich wartości są podawane po parametrach "I", "J", "K". Odpowiednio dla płaszczyzny XY używamy wektorów I i J, dla YZ J i K, dla XZ I i K. Za pomocą tych wektorów można wskazać gdzie znajduje się punkt centralny zataczanego łuku i wykonać instrukcję bez podawania parametru promienia "R". Poniższe rysunki przedstawia ruch w trybie G2/G3 wraz z przykładami.

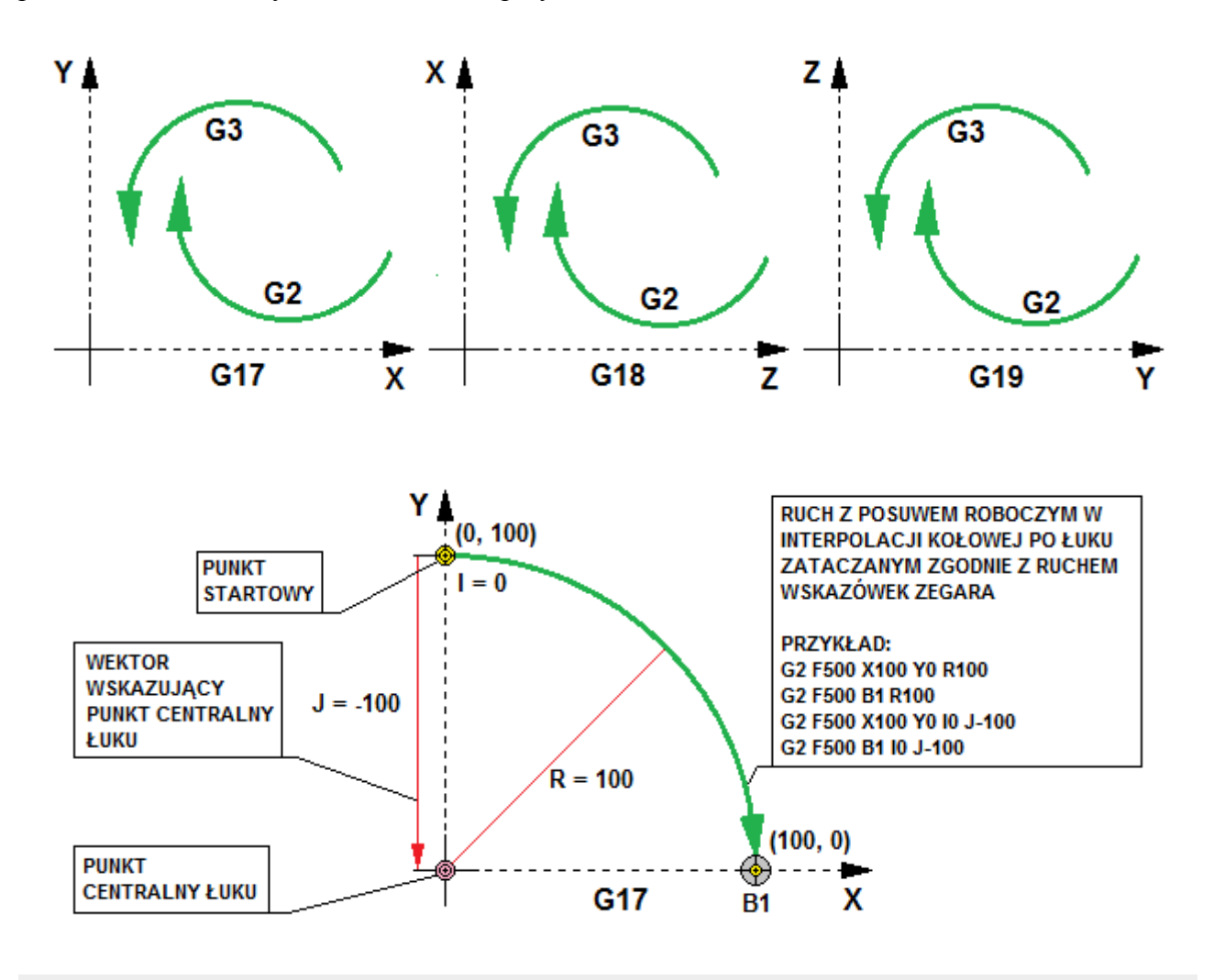

**www.cncprofi.com**

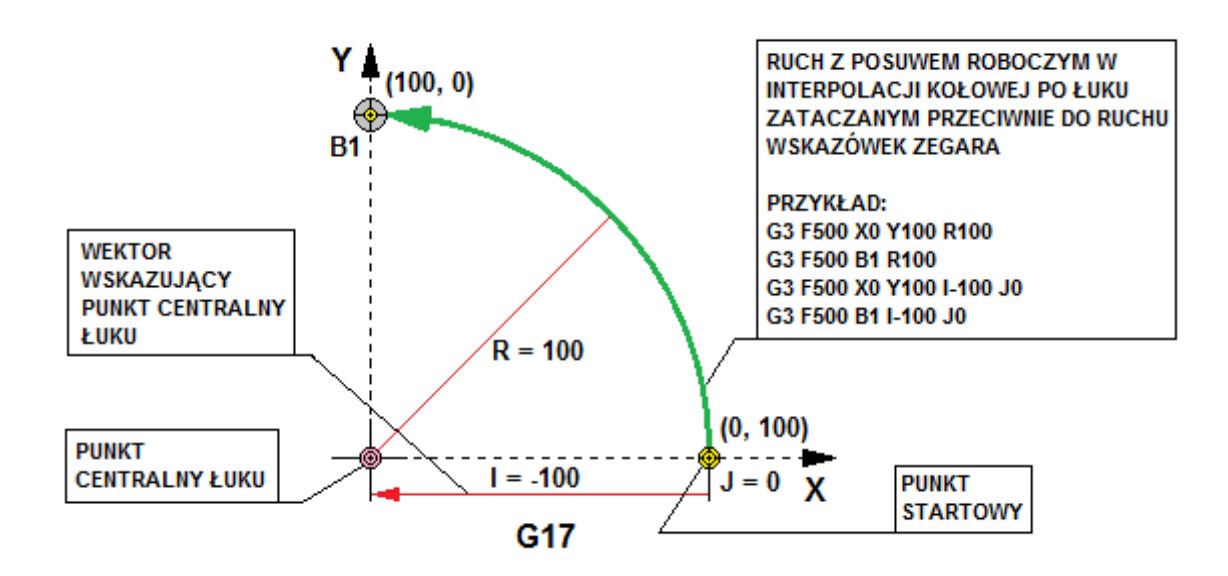

Wykonanie przejazdu osiami zataczającego pełen okrąg operator może wykonać używając parametrów I,J,K w zależności od płaszczyzny w której pracuje. Poniższy rysunek przedstawia przykład przejazdu zataczającego pełen okrąg.

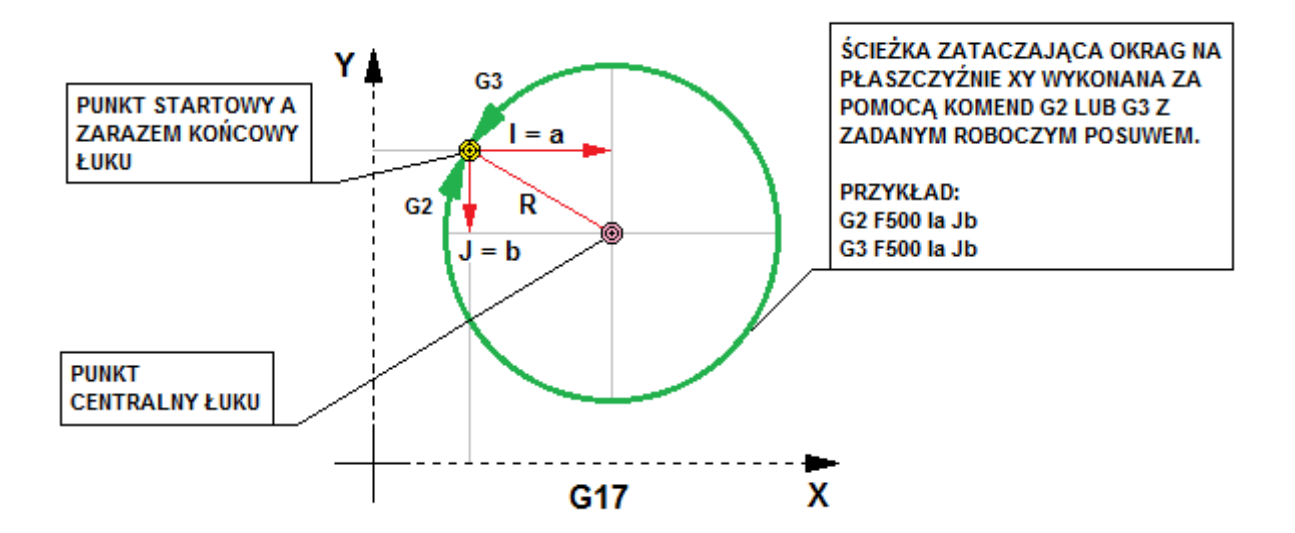

## **1.2. G4 – Przestój czasowy**

Komenda G4 pozwala zatrzymać wykonywany program na określony czas. Parametr określający czas "P" pozwala na wprowadzanie wartości czasu w [ms]. Natomiast parametr "T" pozwala na wprowadzanie czasu w [s] z dokładnością do 3 miejsc po przecinku.

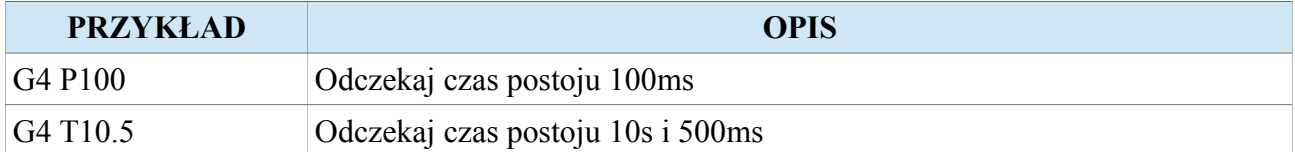

## **1.3. G17, G18, G19 – Wybór płaszczyzny dla interpolacji kołowej**

Grupa G-kodów będąca grupą modalną (raz użyta komenda jest utrzymywana, aż do momentu jej odwołania) odpowiedzialną za definiowanie płaszczyzny dla interpolacji kołowej.

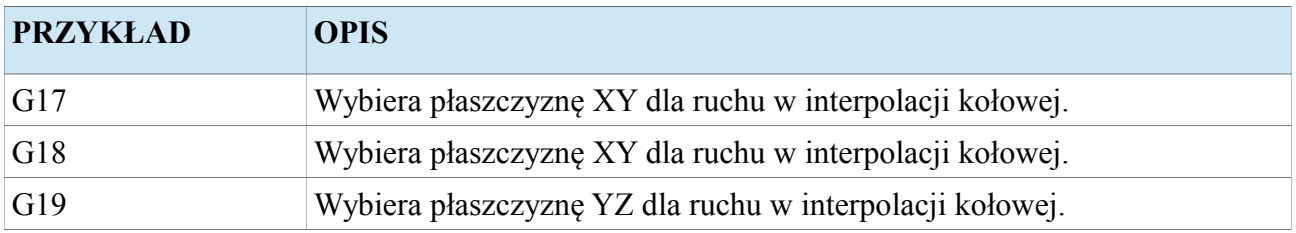

## **1.4. G28 – Przejazd do pierwszego punktu referencyjnego**

Komenda G28 rozkazuje wykonanie przejazdu z szybkim posuwem do pierwszego punktu referencyjnego, przez punkt pośredni zadany z parametrów " $X$ ", " $Y$ ", " $Z$ ", "A" lub za pomocą punktu roboczego.

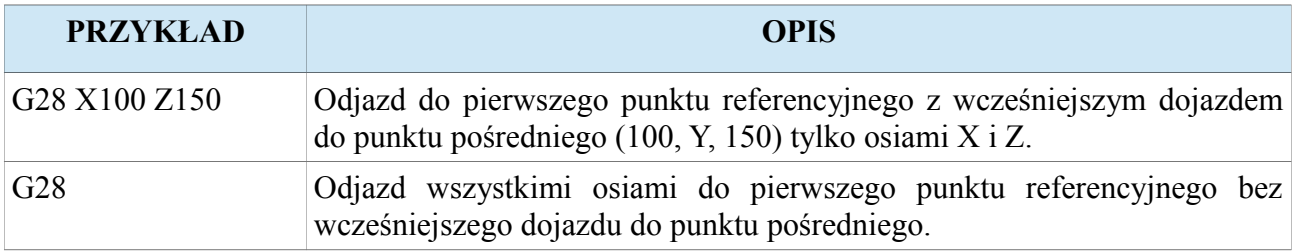

Uwaga! Szczegółowy opis w rozdziale "Punkty referencyjne G28".

## **1.5. G30 – Przejazd do zadanego punktu referencyjnego**

Komenda G30 rozkazuje wykonanie przejazdu z szybkim posuwem do zadanego punktu referencyjnego, przez punkt pośredni zadany z parametrów " $X$ ", " $Y$ ", " $Z$ ", "A" lub za pomocą punktu roboczego.

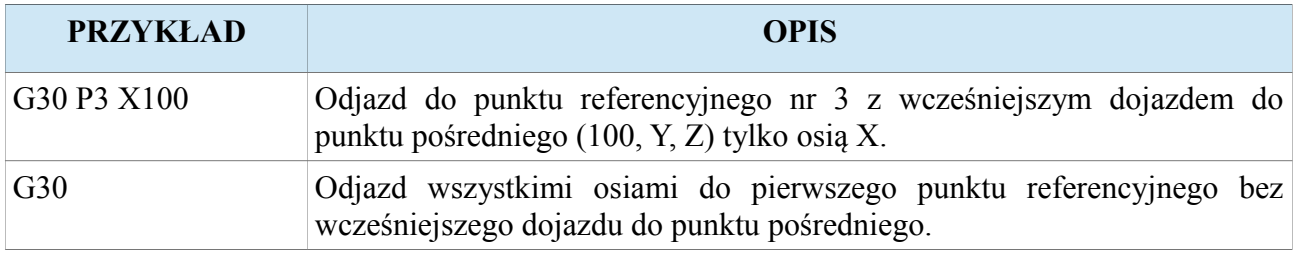

Uwaga! Szczegółowy opis w rozdziale "Punkty referencyjne G28".

## **1.6. G54, G55, G56, G57, G58, G59 – Wybór układu współrzędnych bazy materiałowej**

Grupa G-kodów będąca grupą modalną (raz użyta komenda jest utrzymywana, aż do momentu jej odwołania) odpowiedzialną za wybór układu współrzędnych bazy materiałowej.

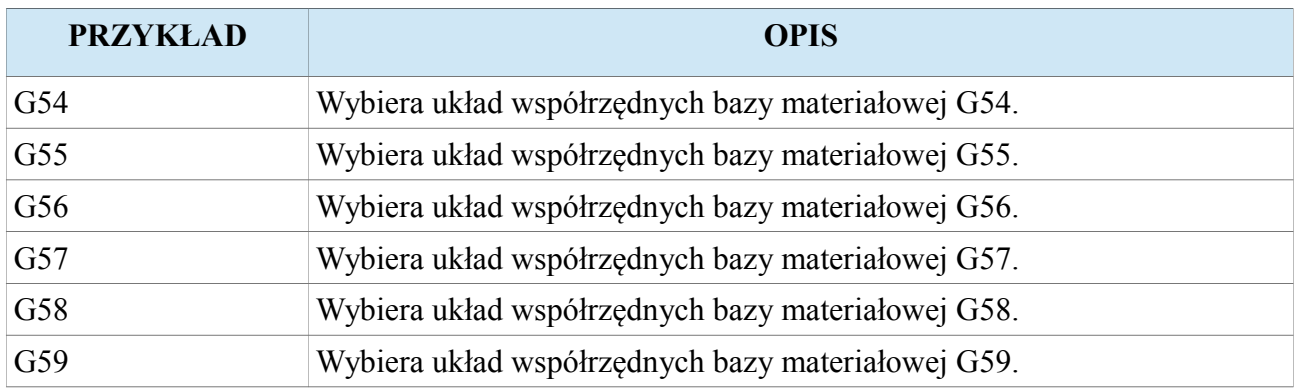

## **1.7. G73, G74, G76, G80, G81, G82, G83, G84, G85, G86, G87, G88, G89 – Cykle frezarskie**

Grupa G-kodów będąca grupą modalną (raz użyta komenda jest utrzymywana, aż do momentu jej odwołania) odpowiedzialną za definiowanie złożonych cyklów wiercenia, gwintowania i rozwiercania w 3 różnych płaszczyznach XY-Z (G17), XZ-Y (G18), YZ-X (G19). Pierwsza linia określa parametry i ustala który cykl ma być aktywny. Kolejne linie mogą być już punktami wskazującymi miejsce na płaszczyźnie gdzie dana operacja ma zostać wykonana. Blok wszystkich operacji powinien zostać zawsze zamknięty za pomocą komendy G80 która anuluje wykonywanie operacji na zadanej pozycji na płaszczyźnie.

## **1.7.1. G73 – Cykl wiercenia z dużą prędkością (High-speed peck drilling cycle)**

Komenda G73 pozwala uruchomić cykl wiercenia z duża prędkością.

#### **OPIS X Y** Dla G90 jest to pozycja gdzie ma być wykonywany otwór w osiach X i Y. Dla G91 jest to odległość o jaką należy przejechać do miejsca otworu w osiach X i Y. **Z** Dla G90 jest to pozycja określająca położenie dna otworu w osi Z. Dla G91 jest to odległość od punktu retrakcji R do dna otworu jaką należy przejechać w osi Z. **R** Dla G90 jest to pozycja określająca położenie retrakcji dla osi Z. Dla G91 jest to odległość od położenia początkowego osi Z do położenia retrakcji. **Q** Parametr określa głębokość wiercenia do wykonania retrakcji łamiącej wiór. **F** Prędkość wiercenia. **K** Ilość powtórzeń całego cyklu.

#### **KROKI WYKONYWANIA CYKLU**

- 1. Ustawienia położenia **XY**
- 2. Szybki dojazd (G0) do położenia **R**
- 3. Wiercenie o głębokość **Q** z prędkością **F**
- 4. Wycofanie (G0) o odległość **d** (złamanie wióra)
- 5. Powtarzamy kroki 3-4 aż do położenia **Z**
- 6. Wycofanie (G0) do położenia **R** (G99) lub do
- położenia początkowego (G98)

**Uwaga! Przykład został przedstawiony dla płaszczyzny XY z osią wiercącą Z (G17). Cykl może być wykonywany w 3 różnych płaszczyznach, które wybieramy za pomocą G17, G18, G19, a wtedy odpowiednio używane są osie XYZ.**

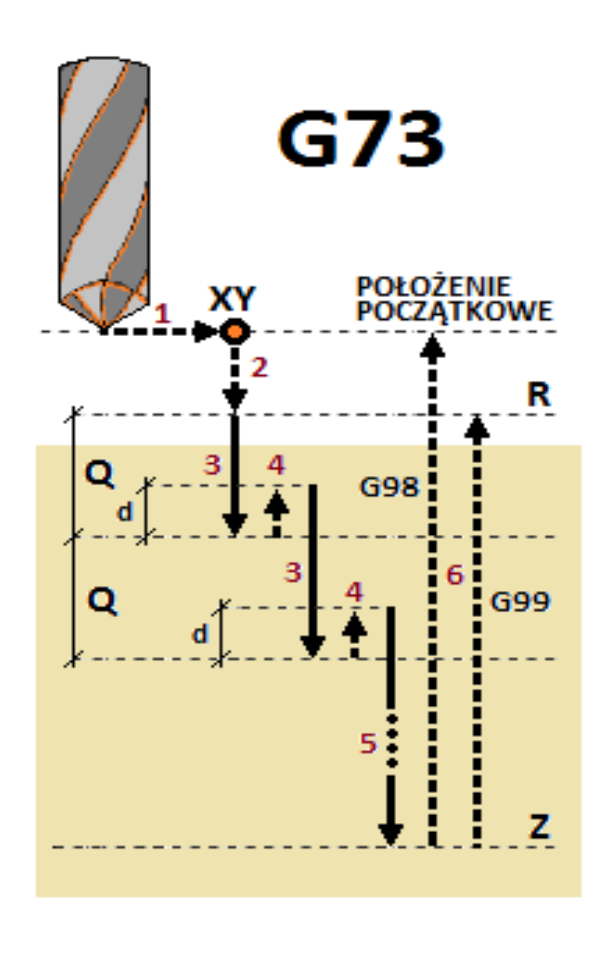

## **1.7.2. G74 – Cykl lewoskrętnego gwintowania na sztywno (Lefthanded rigid taping cycle)**

Komenda G74 pozwala uruchomić cykl lewoskrętnego gwintowania na sztywno

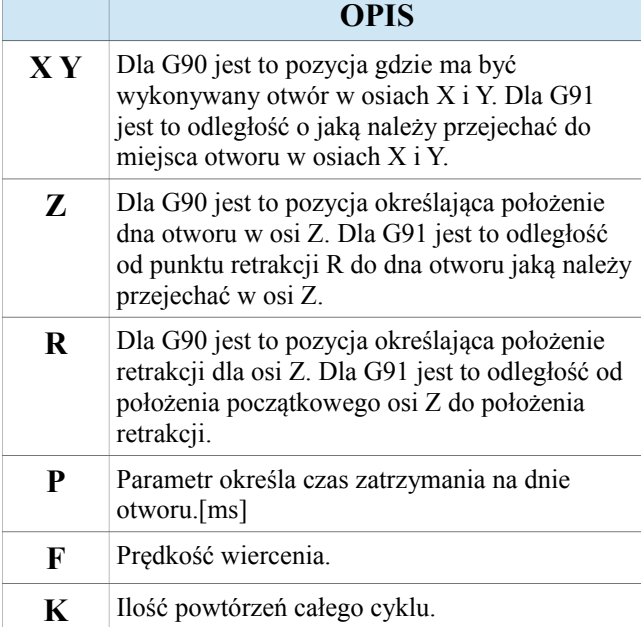

#### **KROKI WYKONYWANIA CYKLU**

- 1. Przełączenie wrzeciona w tryb orientacji
- 2. Ustawienia położenia **XY**
- 3. Szybki dojazd (G0) do położenia **R**
- 4. Przejazd gwintujący z lewymi obrotami wrzeciona (CW) do położenia **Z**
- 5. Zatrzymanie wrzeciona w trybie orientacji
- 6. Postój czasowy
- 7. Przejazd powrotny z gwintu z prawymi obrotami wrzeciona (CCW) do położenia **R**

8. Wycofanie (G0) do położenia początkowego tylko gdy wybrany tryb (G98)

**Uwaga! Przykład został przedstawiony dla płaszczyzny XY z osią wiercącą Z (G17). Cykl może być wykonywany w 3 różnych płaszczyznach, które wybieramy za pomocą G17, G18, G19, a wtedy odpowiednio używane są osie XYZ.**

**Uwaga! Skok gwintu jest ustalany poprzez parametry modalne S i F. Skok gwintu (sg) wyraża**  $sig$  wzorem  $(sg = F / S |mm/bbr])$ .

**www.cncprofi.com**

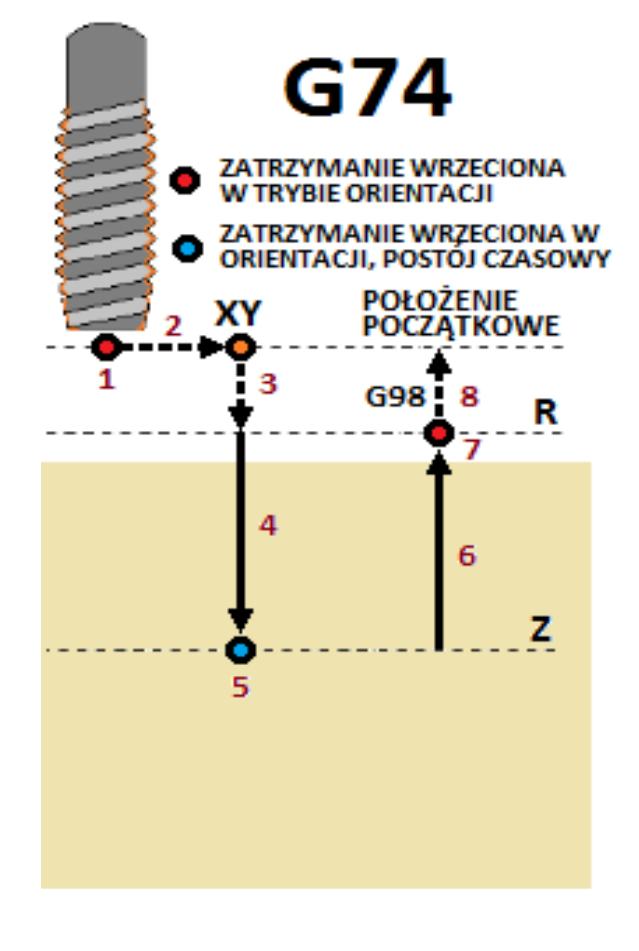

## **1.7.3. G76 – Cykl rozwiercenia wykańczającego (Fine boring cycle)**

Komenda G76 pozwala uruchomić cykl rozwiercania wykańczającego.

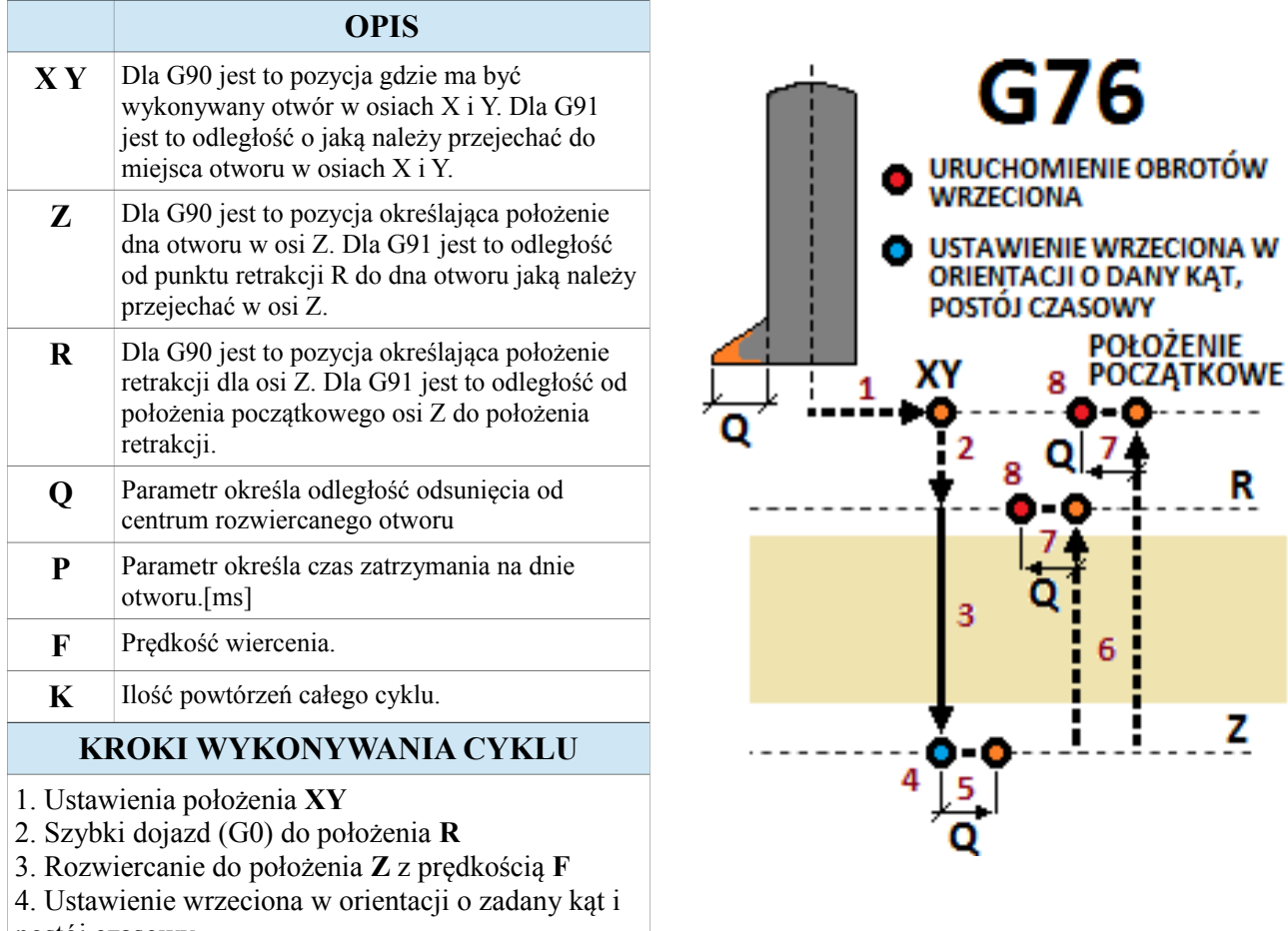

postój czasowy

5. Odsunięcie od centrum otworu w osi **X** (G17,

G18), **Y (**G19**)** o odległość **Q** (przejazd szybki G0)

6. Wycofanie (G0) do położenia **R** (G99) lub do

położenia początkowego (G98)

7. Powrót od centrum otworu w osi **X** (G17, G18), **Y** 

**(**G19**)** (ruch o odległość Q, przejazd szybki G0)

8. Uruchomienie obrotów wrzeciona

**Uwaga! Przykład został przedstawiony dla płaszczyzny XY z osią wiercącą Z (G17). Cykl może być wykonywany w 3 różnych płaszczyznach, które wybieramy za pomocą G17, G18, G19, a wtedy odpowiednio używane są osie XYZ.** 

## **1.7.4. G80 – Anulowanie bloku cyklów frezarskich**

Komenda G80 anuluje wcześniej otwarty blok cyklów frezarskich. Po tej instrukcji wszystkie instrukcje określające przesunięcie do zadanej pozycji nie będą już traktowane jako miejsce gdzie należy wykonać operację cyklu frezarskiego.

G81

 $\overline{\mathbf{z}}$ 

3

**POŁOŻENIE POCZATKOWE** 

G98

R

G99

z

## **1.7.5. G81 – Cykl wiercenia, wiercenie punktowe (Drilling cycle, spot drilling cycle)**

Komenda G81 pozwala uruchomić cykl wiercenia punktowego.

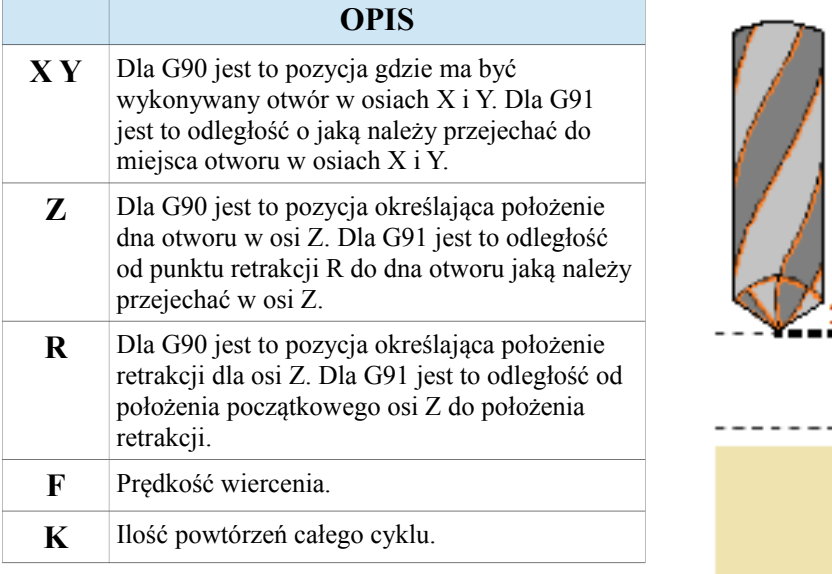

#### **KROKI WYKONYWANIA CYKLU**

- 1. Ustawienia położenia **XY**
- 2. Szybki dojazd (G0) do położenia **R**
- 3. Wiercenie do położenia **Z** z prędkością **F**
- 4. Wycofanie (G0) do położenia **R** (G99) lub do

położenia początkowego (G98)

**Uwaga! Przykład został przedstawiony dla płaszczyzny XY z osią wiercącą Z (G17). Cykl może być wykonywany w 3 różnych płaszczyznach, które wybieramy za pomocą G17, G18, G19, a wtedy odpowiednio używane są osie XYZ.**

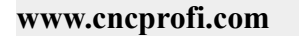

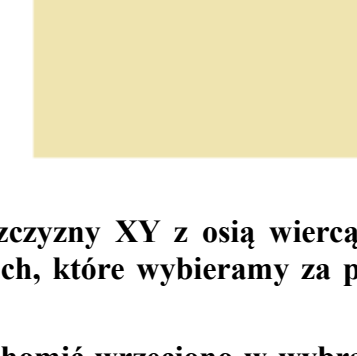

## **1.7.6. G82 – Cykl wiercenia, pogłębianie (Drilling cycle, counterboring)**

Komenda G82 pozwala uruchomić cykl wiercenia, pogłębiania.

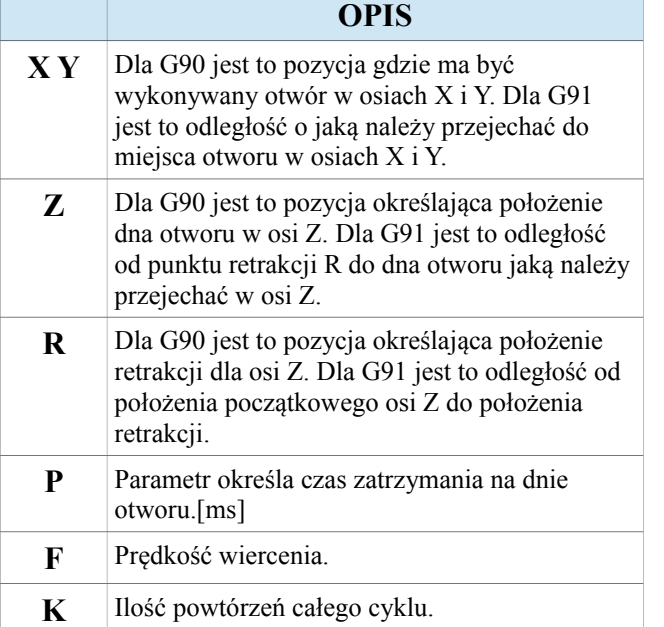

#### **KROKI WYKONYWANIA CYKLU**

- 1. Ustawienia położenia **XY**
- 2. Szybki dojazd (G0) do położenia **R**
- 3. Wiercenie do położenia **Z** z prędkością **F**
- 4. Postój czasowy
- 5. Wycofanie (G0) do położenia **R** (G99) lub do
- położenia początkowego (G98)

**Uwaga! Przykład został przedstawiony dla płaszczyzny XY z osią wiercącą Z (G17). Cykl może być wykonywany w 3 różnych płaszczyznach, które wybieramy za pomocą G17, G18, G19, a wtedy odpowiednio używane są osie XYZ.**

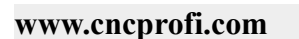

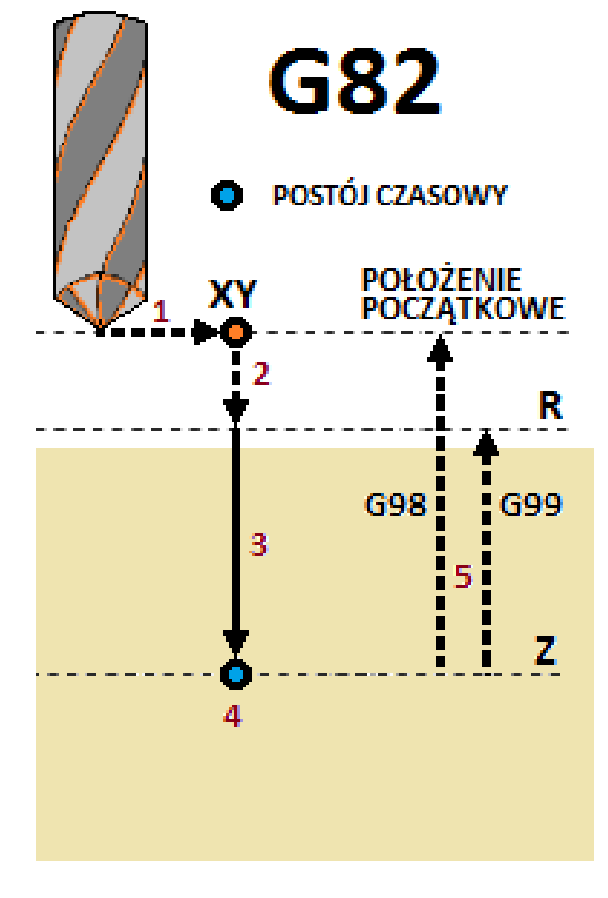

## **1.7.7. G83 – Cykl wiercenia z usuwanie wióra (Drilling cycle with chip removal)**

Komenda G83 pozwala uruchomić cykl wiercenia z usuwaniem wióra.

#### **OPIS X Y** Dla G90 jest to pozycja gdzie ma być wykonywany otwór w osiach X i Y. Dla G91 jest to odległość o jaką należy przejechać do miejsca otworu w osiach X i Y. **Z** Dla G90 jest to pozycja określająca położenie dna otworu w osi Z. Dla G91 jest to odległość od punktu retrakcji R do dna otworu jaką należy przejechać w osi Z. **R** Dla G90 jest to pozycja określająca położenie retrakcji dla osi Z. Dla G91 jest to odległość od położenia początkowego osi Z do położenia retrakcji. **Q** Parametr określa głębokość wiercenia do wykonania retrakcji usuwającej wiór. **F** Prędkość wiercenia. **K** Ilość powtórzeń całego cyklu.

#### **KROKI WYKONYWANIA CYKLU**

- 1. Ustawienia położenia **XY**
- 2. Szybki dojazd (G0) do położenia **R**
- 3. Wiercenie o głębokość **Q** z prędkością **F**
- 4. Wycofanie (G0) do położenia **R** (usunięcie wióra)
- 5. Szybki dojazd (G0) do głębokości, którą
- wcześniej wywiercono cofniętej o parametr **d.**
- 6. Powtarzamy kroki 3-5 aż do położenia **Z**
- 7. Wycofanie (G0) do położenia **R** (G99) lub do

położenia początkowego (G98)

**Uwaga! Przykład został przedstawiony dla płaszczyzny XY z osią wiercącą Z (G17). Cykl może być wykonywany w 3 różnych płaszczyznach, które wybieramy za pomocą G17, G18, G19, a wtedy odpowiednio używane są osie XYZ.**

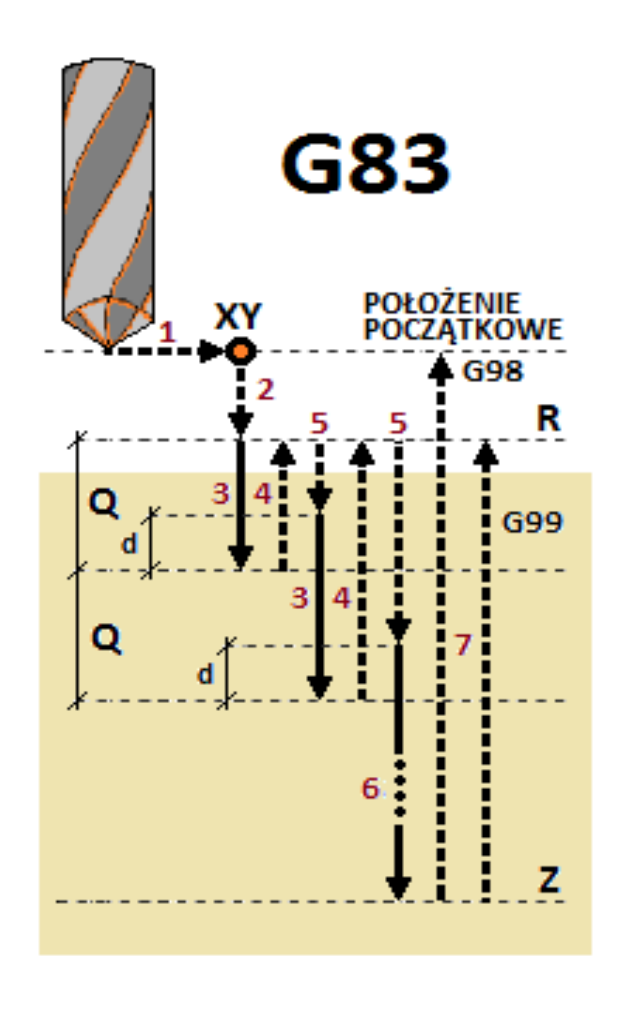

## **1.7.8. G84 – Cykl prawoskrętnego gwintowania na sztywno (Right-handed rigid taping cycle)**

Komenda G84 pozwala uruchomić cykl prawoskrętnego gwintowania na sztywno

#### **OPIS X Y** Dla G90 jest to pozycja gdzie ma być wykonywany otwór w osiach X i Y. Dla G91 jest to odległość o jaką należy przejechać do miejsca otworu w osiach X i Y. **Z** Dla G90 jest to pozycja określająca położenie dna otworu w osi Z. Dla G91 jest to odległość od punktu retrakcji R do dna otworu jaką należy przejechać w osi Z. **R** Dla G90 jest to pozycja określająca położenie retrakcji dla osi Z. Dla G91 jest to odległość od położenia początkowego osi Z do położenia retrakcji. **P** Parametr określa czas zatrzymania na dnie otworu.[ms] **F** Prędkość wiercenia. **K** Ilość powtórzeń całego cyklu.

#### **KROKI WYKONYWANIA CYKLU**

- 1. Przełączenie wrzeciona w tryb orientacji
- 2. Ustawienia położenia **XY**
- 3. Szybki dojazd (G0) do położenia **R**
- 4. Przejazd gwintujący z prawymi obrotami
- wrzeciona (CCW) do położenia **Z**
- 5. Zatrzymanie wrzeciona w trybie orientacji
- 6. Postój czasowy

7. Przejazd powrotny z gwintu z lewymi obrotami wrzeciona (CW) do położenia **R** 8. Wycofanie (G0) do położenia początkowego tylko

gdy wybrany tryb (G98)

**Uwaga! Przykład został przedstawiony dla płaszczyzny XY z osią wiercącą Z (G17). Cykl może być wykonywany w 3 różnych płaszczyznach, które wybieramy za pomocą G17, G18, G19, a wtedy odpowiednio używane są osie XYZ.**

**Uwaga! Skok gwintu jest ustalany poprzez parametry modalne S i F. Skok gwintu (sg) wyraża**  $sig$  wzorem  $(sg = F / S |mm/bbr])$ .

**www.cncprofi.com**

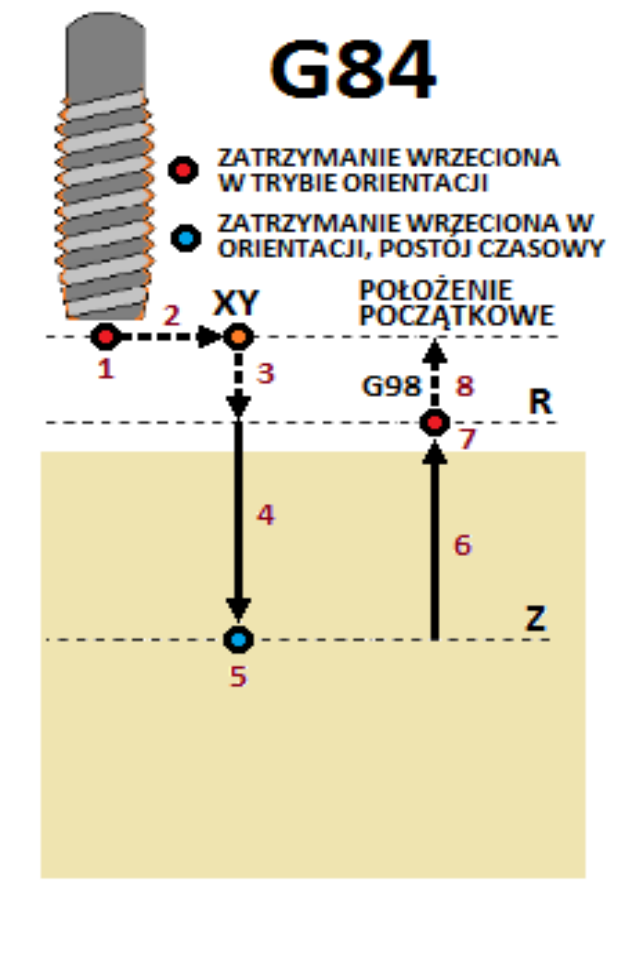

## **1.7.9. G85 – Cykl rozwiercania (Boring cycle)**

Komenda G85 pozwala uruchomić cykl rozwiercania.

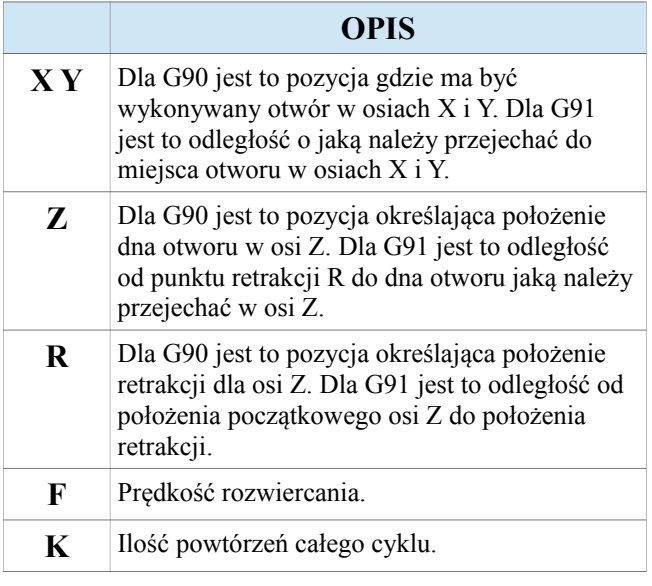

#### **KROKI WYKONYWANIA CYKLU**

- 1. Ustawienia położenia **XY**
- 2. Szybki dojazd (G0) do położenia **R**
- 3. Wiercenie do położenia **Z** z prędkością **F**
- 4. Wycofanie z prędkością **F** do położenia **R**
- 5. Wycofanie (G0) do położenia początkowego tylko

gdy wybrany tryb (G98)

**Uwaga! Przykład został przedstawiony dla płaszczyzny XY z osią wiercącą Z (G17). Cykl może być wykonywany w 3 różnych płaszczyznach, które wybieramy za pomocą G17, G18, G19, a wtedy odpowiednio używane są osie XYZ.**

## **1.7.11.G87 – Cykl rozwiercania przy powrocie (Boring cycle, back boring cycle)**

Komenda G87 pozwala uruchomić cykl rozwiercania przy powrocie.

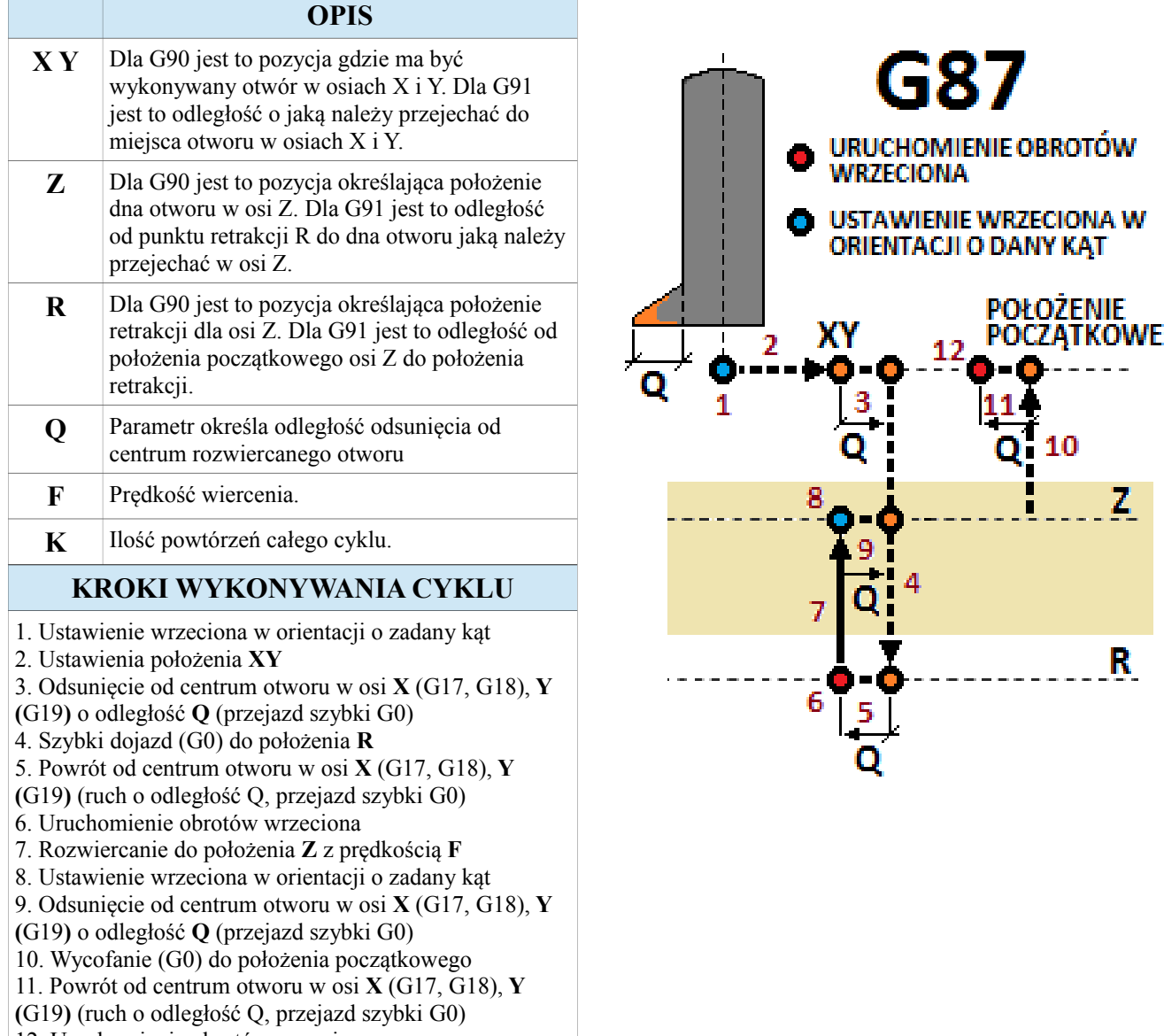

12. Uruchomienie obrotów wrzeciona

**Uwaga! Przykład został przedstawiony dla płaszczyzny XY z osią wiercącą Z (G17). Cykl może być wykonywany w 3 różnych płaszczyznach, które wybieramy za pomocą G17, G18, G19, a wtedy odpowiednio używane są osie XYZ.** 

**Uwaga! Przed uruchomieniem cyklu należy uruchomić wrzeciono w wybranym kierunku za pomocą komend M3 lub M4.** 

**Uwaga! Położenie R musi być mniejsze od położenia Z inaczej sterownik zgłosi alarm błędnej linii.**

## **1.7.12. G88 – Cykl rozwiercania (Boring cycle)**

Komenda G88 pozwala uruchomić cykl rozwiercania.

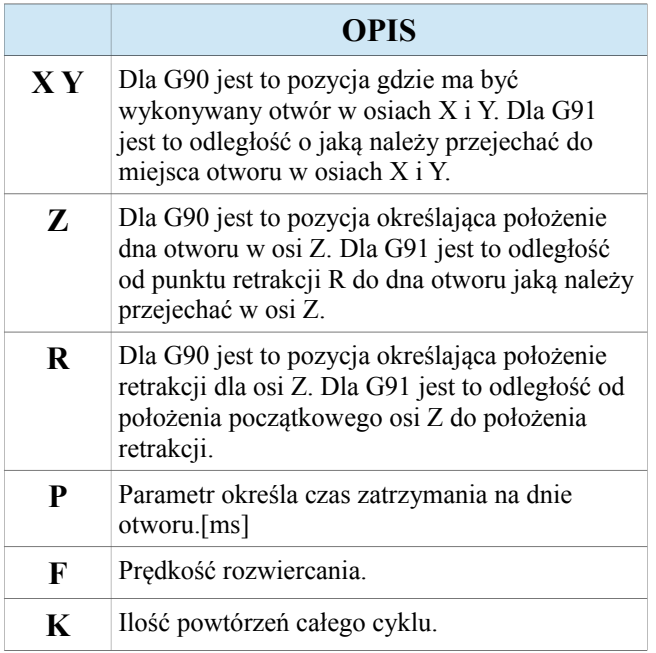

#### **KROKI WYKONYWANIA CYKLU**

- 1. Ustawienia położenia **XY**
- 2. Szybki dojazd (G0) do położenia **R**
- 3. Rozwiercanie do położenia **Z** z prędkością **F**
- 4. Postój czasowy, po czym zatrzymanie obrotów wrzeciona
- 5. Wycofanie z prędkością **F** do położenia **R**
- 6. Wycofanie (G0) do położenia początkowego tylko gdy wybrany tryb (G98)
- 7. Uruchomienie obrotów wrzeciona

**Uwaga! Przykład został przedstawiony dla płaszczyzny XY z osią wiercącą Z (G17). Cykl może być wykonywany w 3 różnych płaszczyznach, które wybieramy za pomocą G17, G18, G19, a wtedy odpowiednio używane są osie XYZ.**

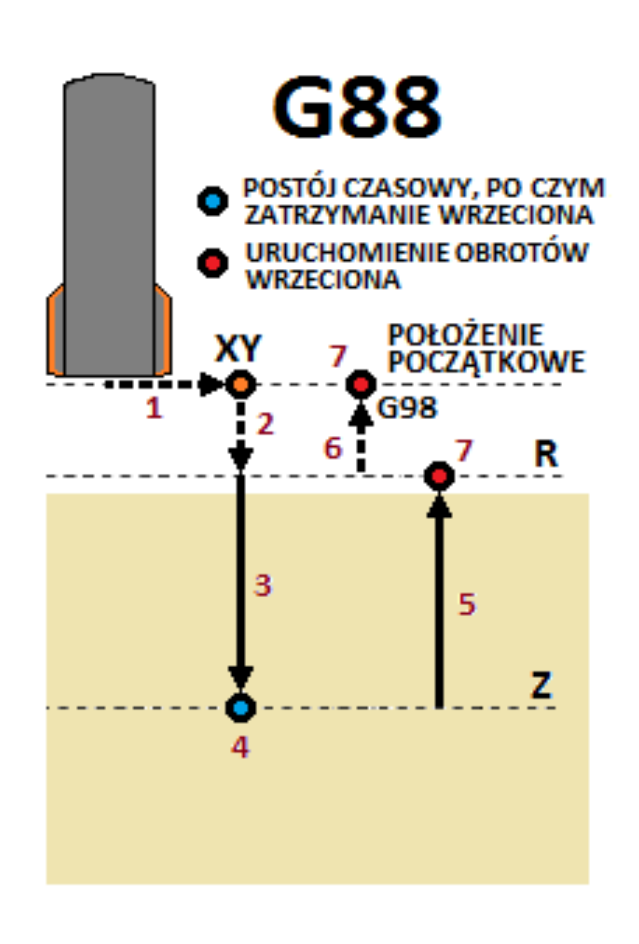

## **1.7.13. G89 – Cykl rozwiercania (Boring cycle)**

Komenda G89 pozwala uruchomić cykl rozwiercania.

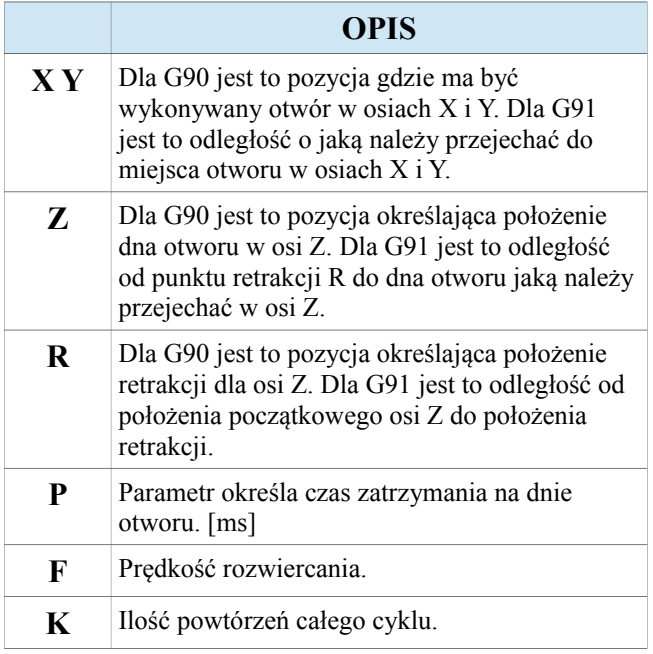

#### **KROKI WYKONYWANIA CYKLU**

- 1. Ustawienia położenia **XY**
- 2. Szybki dojazd (G0) do położenia **R**
- 3. Rozwiercanie do położenia **Z** z prędkością **F**
- 4. Postój czasowy
- 5. Wycofanie z prędkością **F** do położenia **R**
- 6. Wycofanie (G0) do położenia początkowego tylko gdy wybrany tryb (G98)

**Uwaga! Przykład został przedstawiony dla płaszczyzny XY z osią wiercącą Z (G17). Cykl może być wykonywany w 3 różnych płaszczyznach, które wybieramy za pomocą G17, G18, G19, a wtedy odpowiednio używane są osie XYZ.**

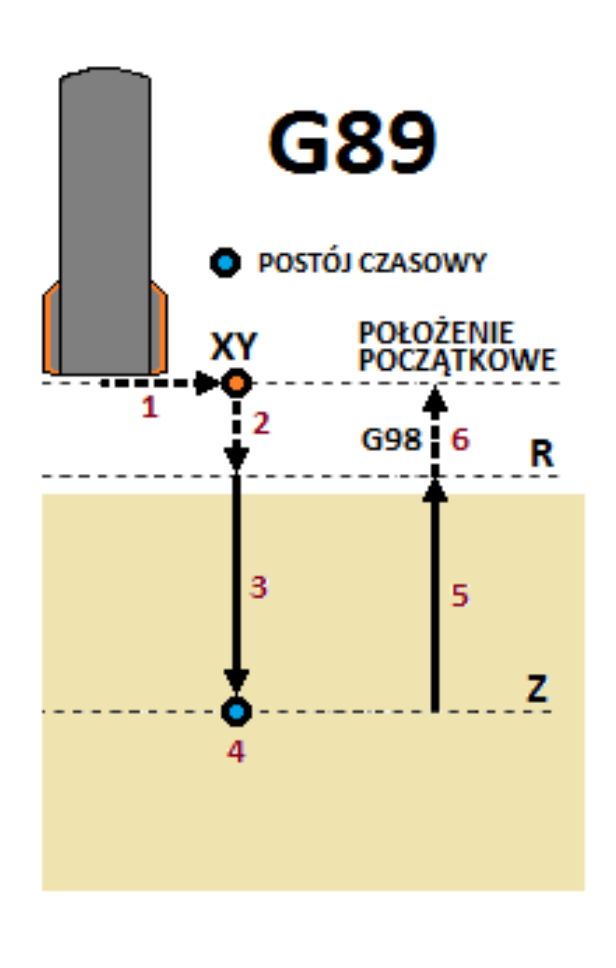

## **1.7.14. Przykład programu z użyciem cyklów frezarskich**

W tym rozdziale zostanie przedstawiony przykład wykorzystania cyklów frezarskich.

Załóżmy, że mamy przygotowane narzędzia do wykonania otworów oraz gwintów, a maszyna pracuje z czujnikiem pomiarowym długości narzędzia oraz osią A sterująca wrzeciona w trybie orientacji.

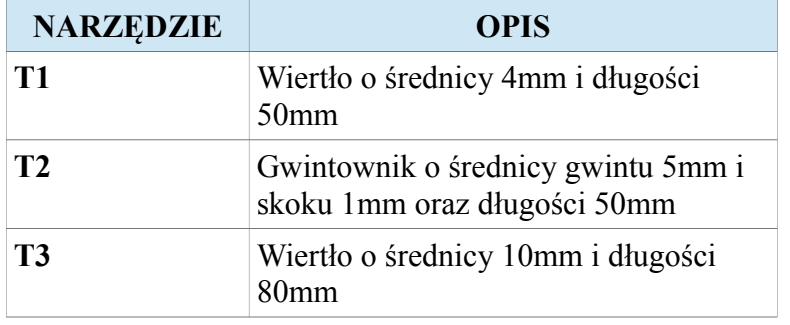

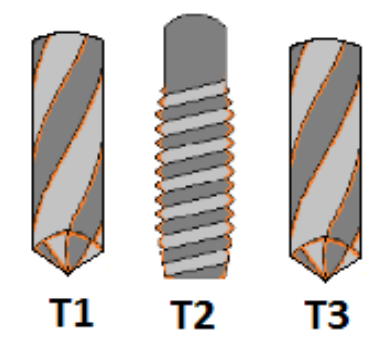

Naszym zadaniem będzie wykonanie 4 otworów z gwintem (1, 2, 3, 4) oraz 3 otworów o średnicy 10mm (5, 6, 7). Tak przedstawia się rysunek poglądowy detalu do wykonania.

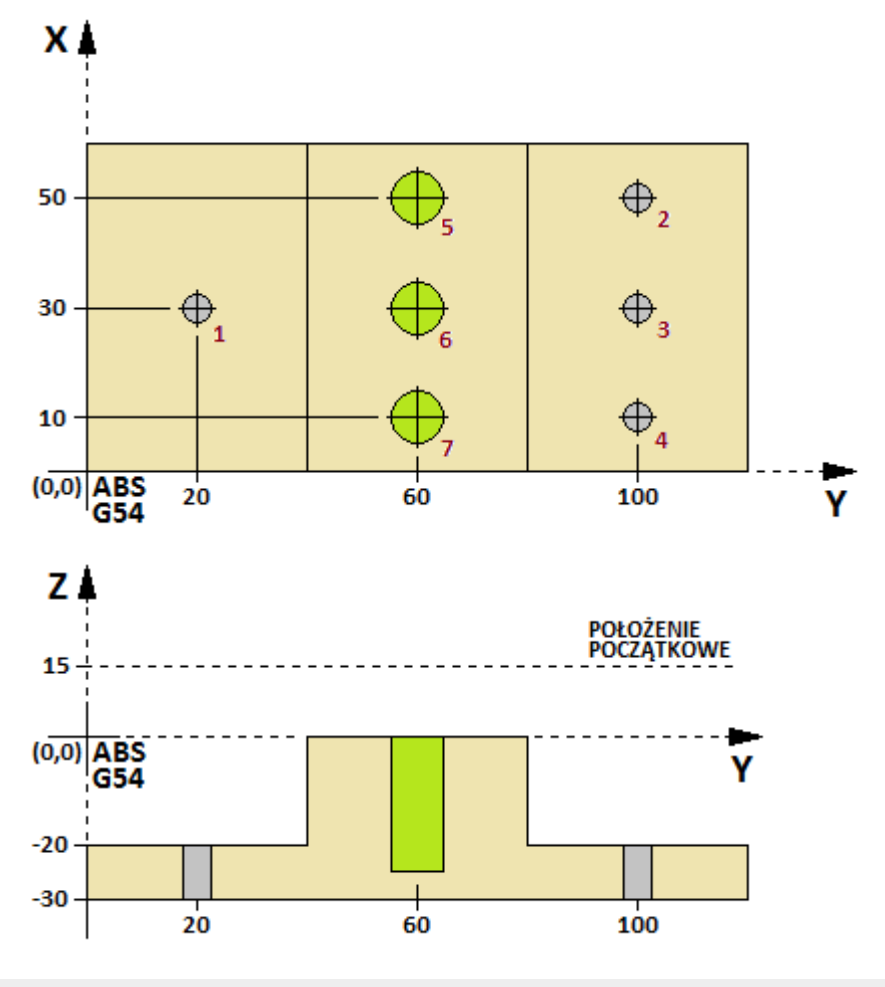

**www.cncprofi.com**

Poniżej został przedstawiony program przykładowy opisujący w pełni wykonanie tego detalu.

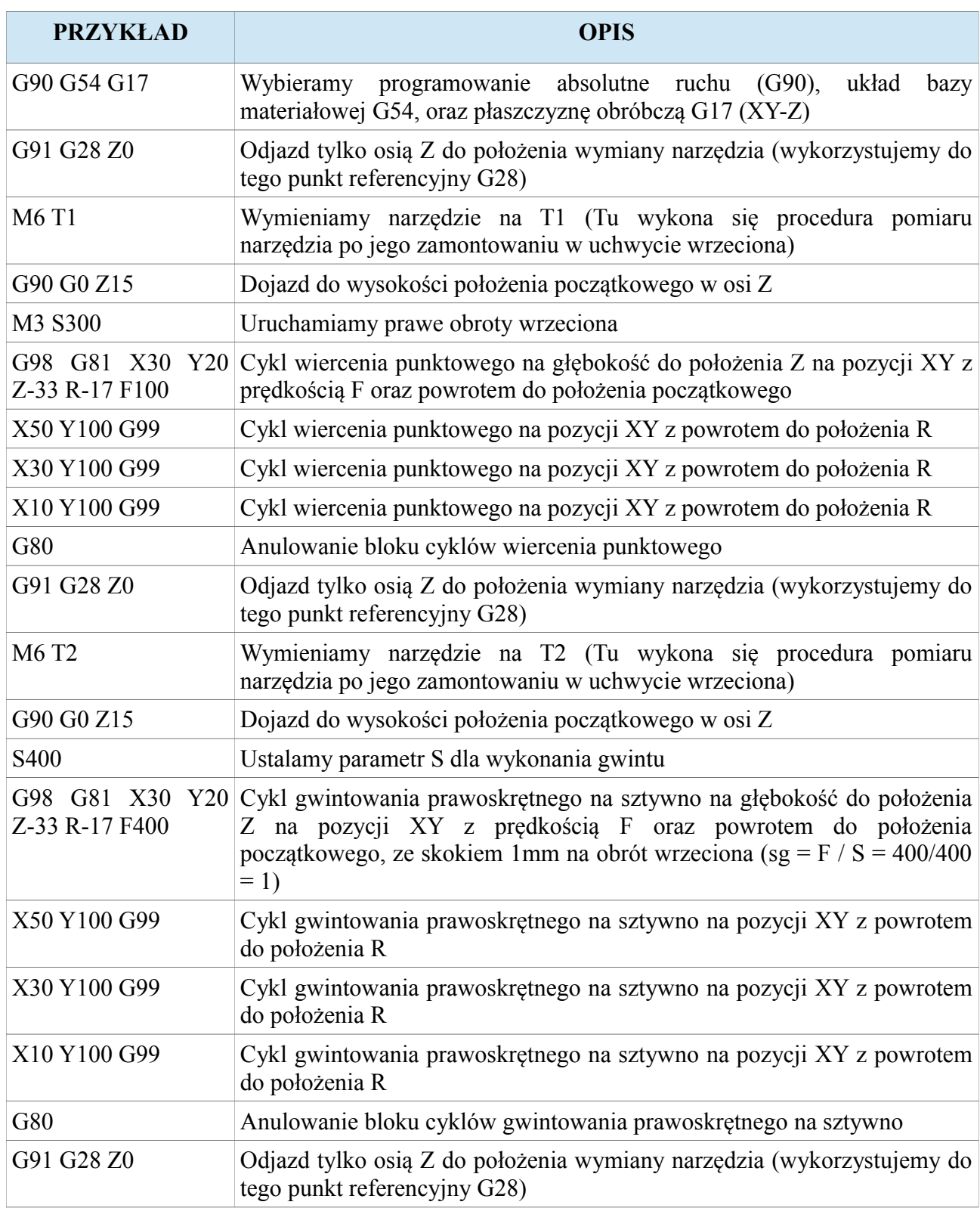

#### **CNC PROFI D5 4 OSIOWY I**

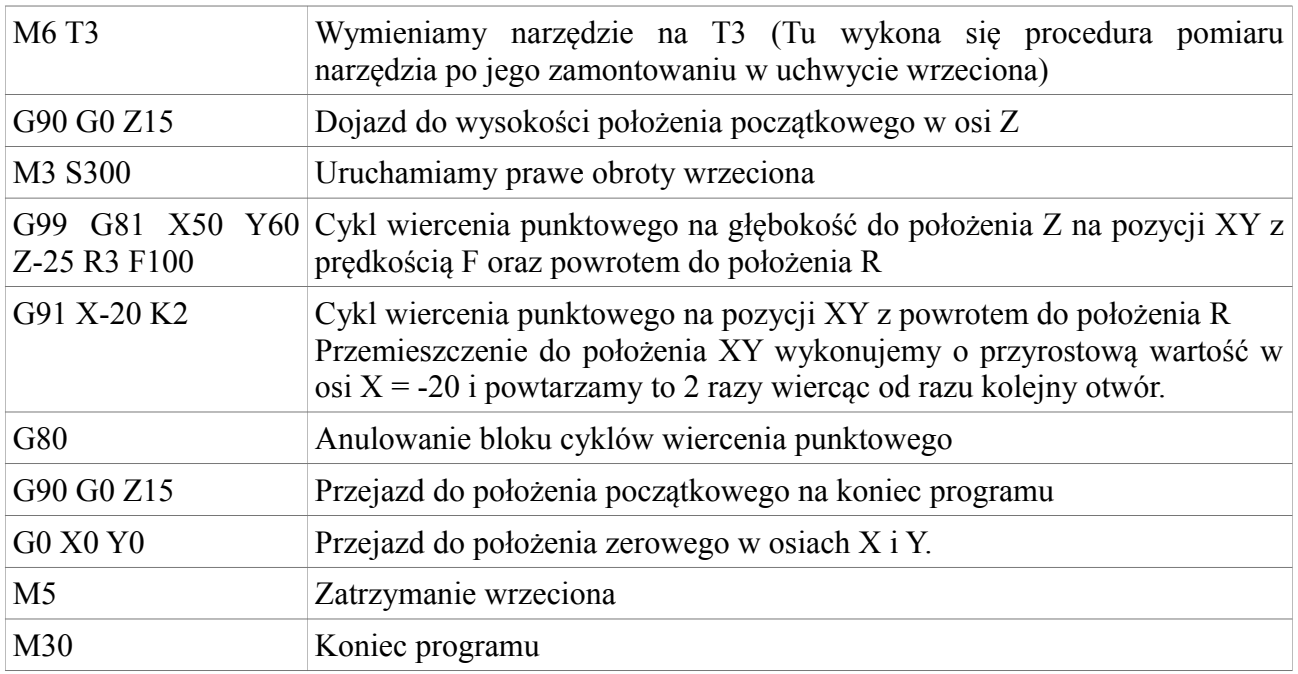

**Uwaga! W przykładzie zostały użyte cykle G81 i G84, co nie oznacza, że nie można wykonać tego detalu za pomocą innych cyklów frezarskich. Innych cykle frezarskie powinno się uzywać analogicznie.**

## **1.8. G90, G91 – Pozycjonowanie absolutne i przyrostowe**

Grupa G-kodów będąca grupą modalną (raz użyta komenda jest utrzymywana, aż do momentu jej odwołania) odpowiedzialną za wybór sposobu pozycjonowania. Rozróżniamy pozycjonowanie absolutne i przyrostowe. W absolutnym wskazana wartość współrzędnej określa zadany punkt na osi. W pozycjonowaniu przyrostowym wartość współrzędnej przy osi oznacza dystans do pokonania.

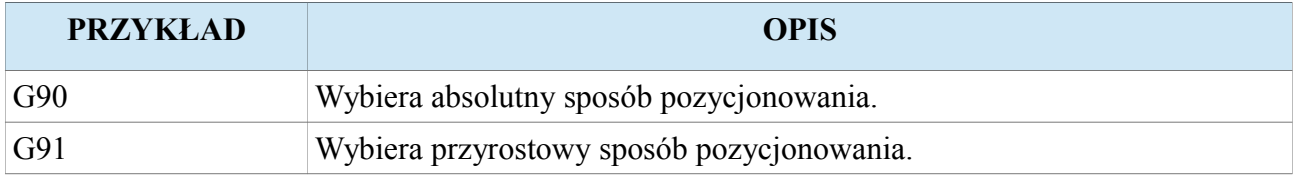

Poniższy rysunek przedstawia, dwa przykłady.

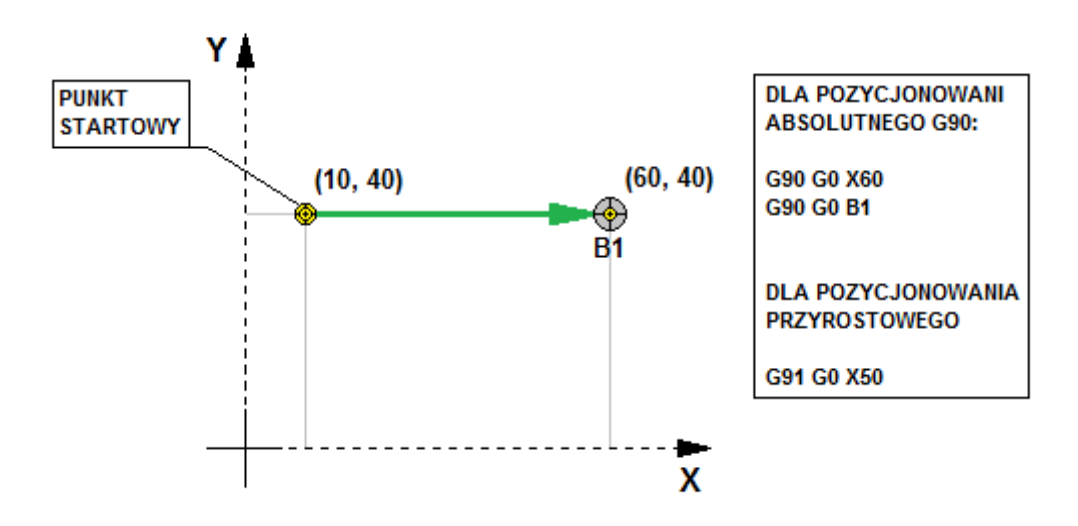

Uwaga! Opis układu współrzędnych bazy materiałowej został zawarty w rozdziale "Układ **współrzędnych przedmiotu obrabianego (Układ współrzędnych bazy materiałowej)".**

## **1.9. G94, G95 – Posuw [mm/min], [mm/obr]**

Grupa G-kodów będąca grupą modalną (raz użyta komenda jest utrzymywana, aż do momentu jej odwołania) odpowiedzialną za wybór sterowania posuwem w dwóch różnych jednostkach. G94 wybiera tryb pracy z posuwem [mm/min] niezależnym od wrzeciona. G95 wybiera tryb posuw zależnego od obrotów wrzeciona gdzie jednostką posuwu jest [mm/obr].

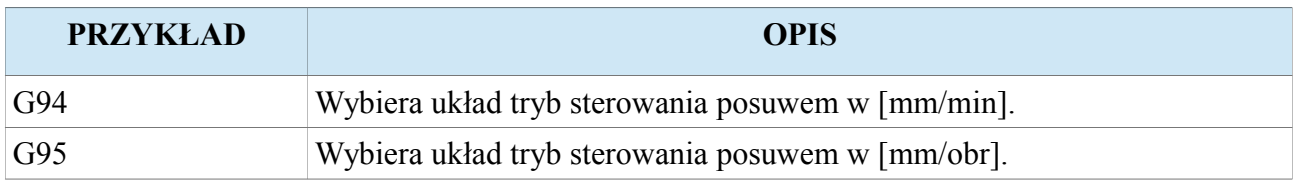

## **1.9.1. G94 – Posuw [mm/min]**

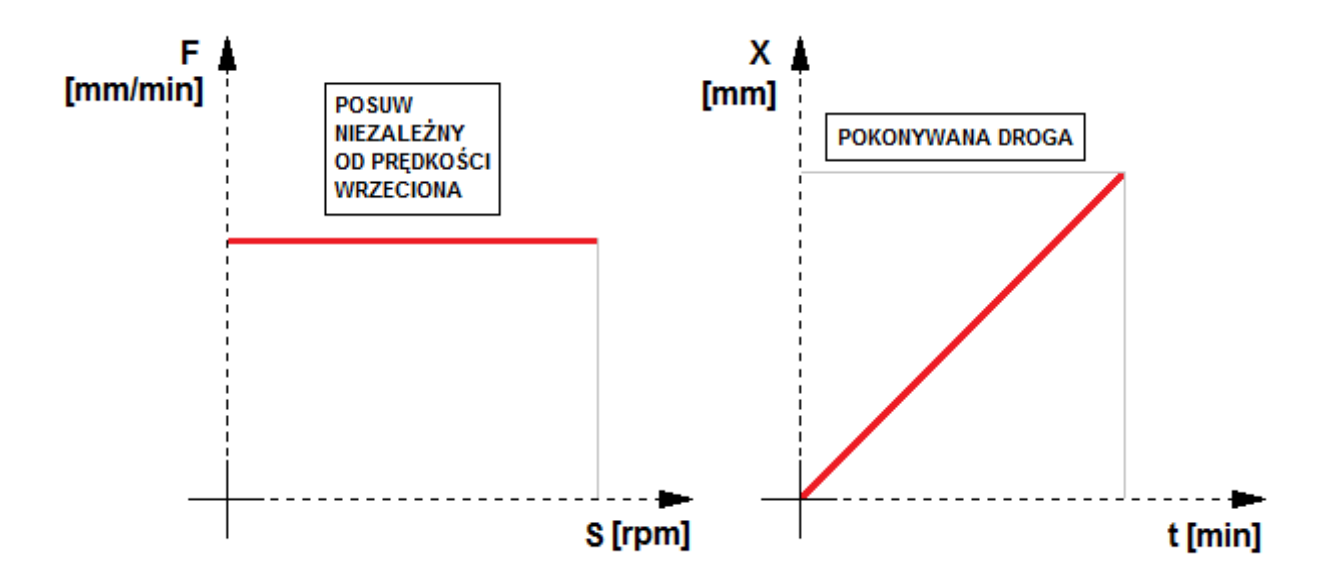

## **1.9.2. G95 – Posuw [mm/obr]**

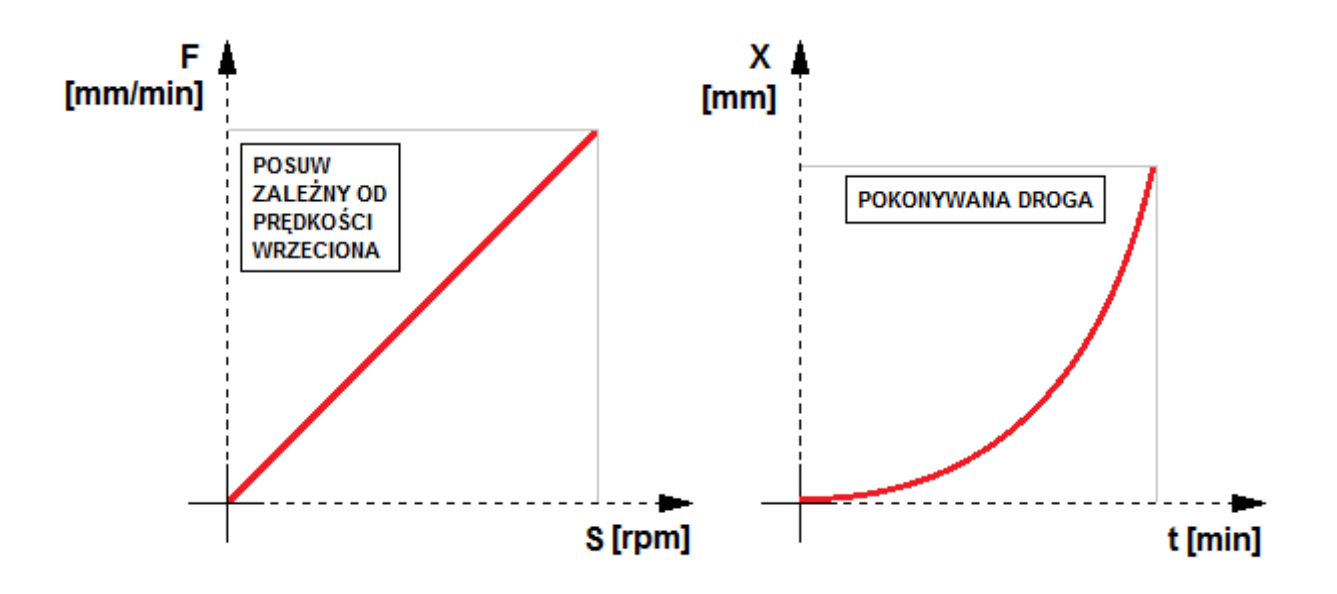

## **1.10. G98, G99 – Odjazd do wysokości początkowej lub wysokości retrakcji R**

Grupa G-kodów będąca grupą modalną (raz użyta komenda jest utrzymywana, aż do momentu jej odwołania) odpowiedzialną za wybór odjazdu do wyznaczonej wysokości podczas wykonywania cyklów frezarskich. G98 wybiera tryb odjazdu do wysokości na której oś penetrująca była podczas uruchomienia cyklu frezarskiego. G99 wybiera tryb odjazdu do wysokości retrakcji wyznaczonej przez parametr R podczas uruchomienia cyklu frezarskiego.

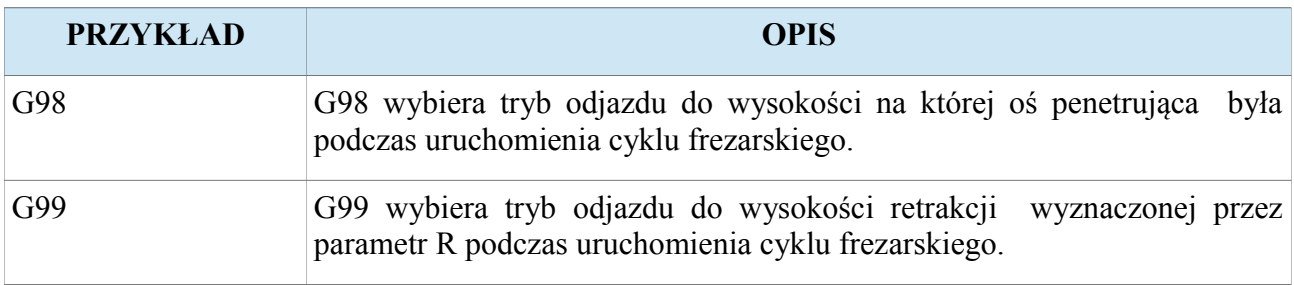